## User Manual 5.25" to 3.5" SATA 6 Gbps HDD Hot-Swap Rack with LCD Info Panel

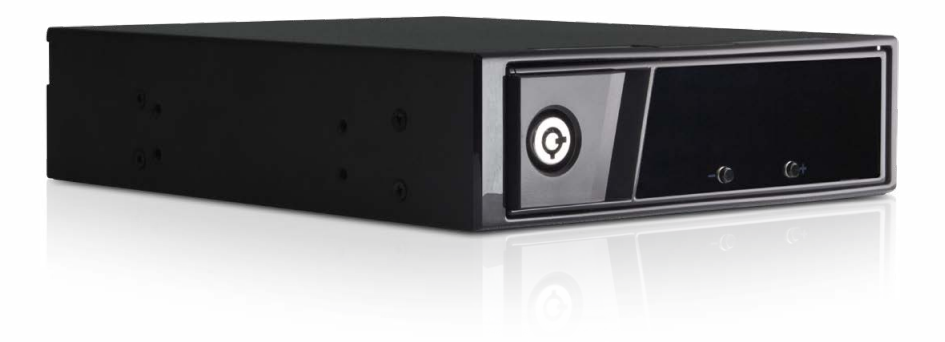

Specifications:

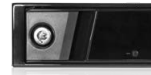

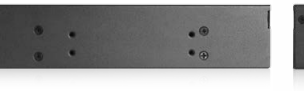

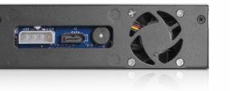

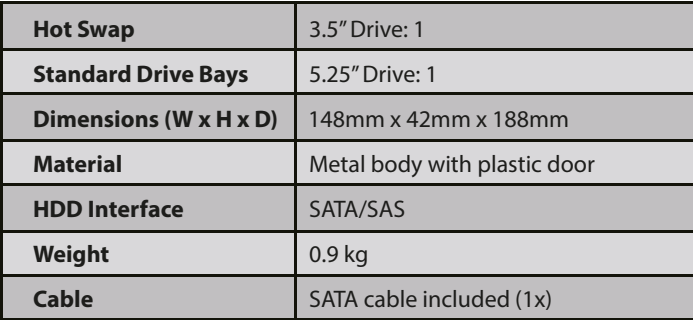

#### Introduction:

The 5.25" to 3.5" SATA 6.0 Gbps HDD Hot-Swap Rack with LCD simplifies your storage needs. The trayless design allows you to hot-swap a HDD easily without the hassle of dealing with screws or cables. The stylish LCD powers on automatically when an HDD is inserted; it displays the HDD's temperature and fan speed. Heat dissipation is enhanced by a 40mm fan with three speed modes. The metal key lock secures your hard drive to prevent unauthorized access.

# Features:

- Easy installation
- Supports 3.5" SAS I/II, SATA I/II/III hard drives
- Data transfer rate up to 6.0 Gbps
- Metal key lock
- LED indicators for power & HDD activity
- LCD to display temperature and fan speed
- Failure alarm warning system equipped

#### Hardware Information: Front View

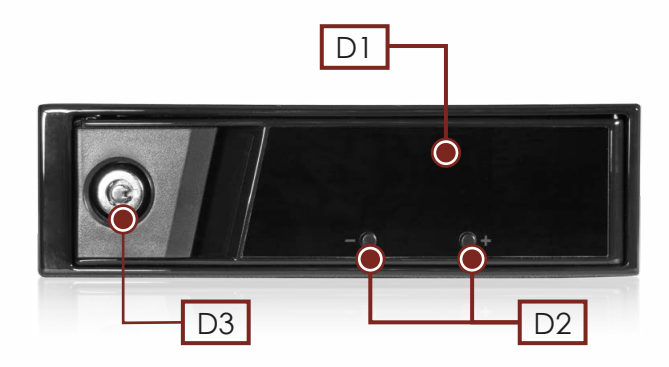

#### **D1**

LCD: Display HDD temperature, fan speed, HDD access status, failure warning.

Fan failure: The LCD will display fan speed as 0 rpm.

- High temperature warning: When the HDD reach 55 °C / 131 °F, the temperature display will blink, and fan speed will
- increase to 4500rpm.

#### **D2**

Fan speed control buttons: use  $+$  or - button to adjust fan speed up or down.

 $L =$ low speed, 2300rpm; M = medium speed, 3600rpm;  $H = high speed, 4500$ rpm.

**D3**

Key lock: The key lock secures the hard drive to prevent unauthorized access

#### Hardware Information: Rear View

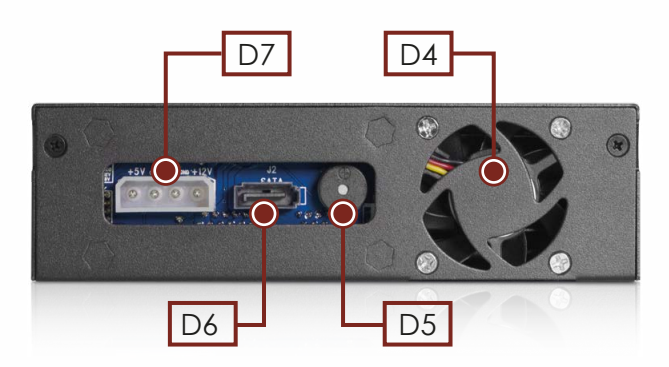

#### **D4**

40 mm cooling fan **D5** Buzzer: Alarm will sound when failure has occurred. **D6** SATA 7-pin data connector **D7** 4-pin Molex D-type power connector

### Hard Drive Installation

1) Use key to unlock the door, then pull the handle to open.

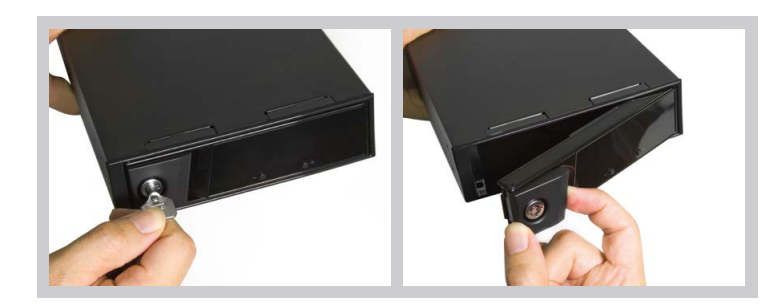

2) Slide a 3.5" HDD into the rack, then close the door and lock it.

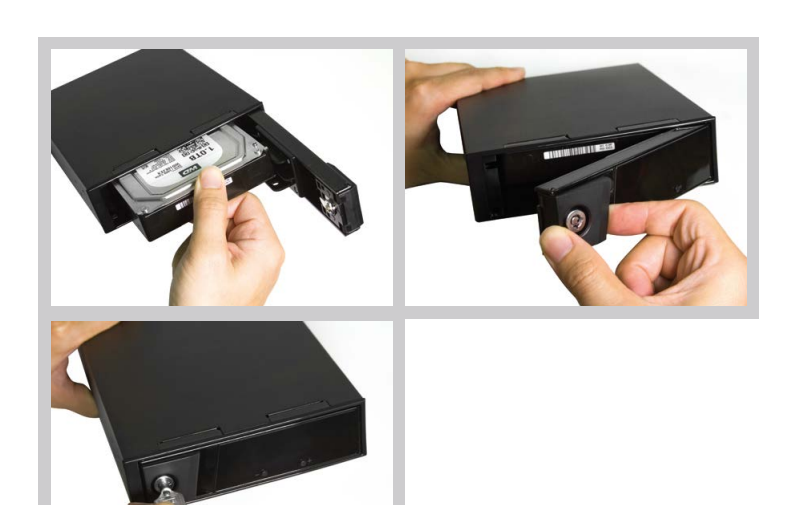

## Hot-Swap Rack Installation

- 1) Install rack to a computer with one 5.25" drive bay available
- 2) Connect SATA 7-pin data cable. one end to the rack and the other end to a motherboard/controller

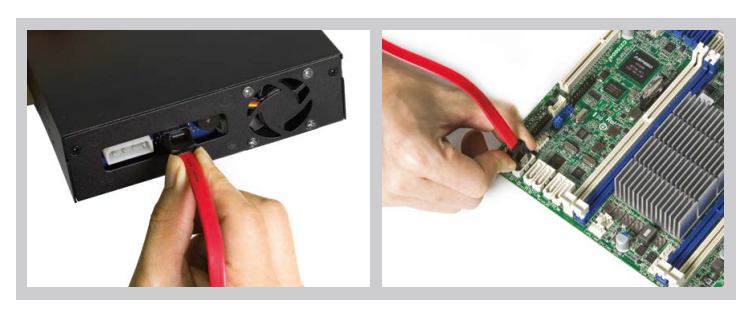

3) Connect a 4-pin Molex connector from a power supply to the rack.

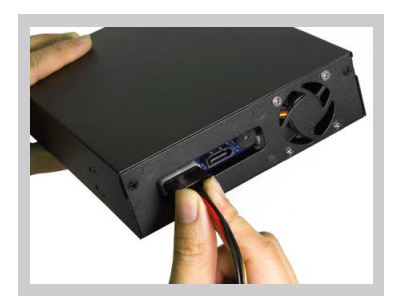

## Adjust Fan Speeds

- 1) Press  $+$  or button to adjust fan speed up or down. Three fan-speed modes:
	- $L =$  low speed, 2300rpm
	- M = medium speed, 3600rpm
- H = high speed, 4500rpm
- \* The preset fan speed is H (high speed, 4500rpm)

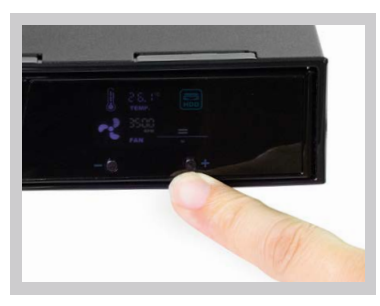

#### Included Accessories

- Screws and keys **•** 1 SATA cable
- 

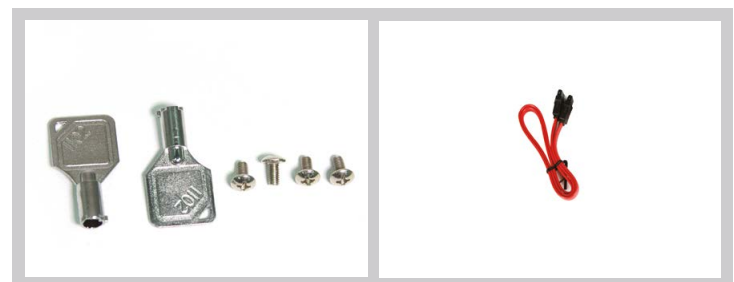